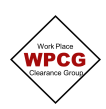

## **WPCG Hot Work Certificate**

1. Click  $\bigoplus$  Add next to Hot Work Certificate. This will open the Hot Work Certificate.

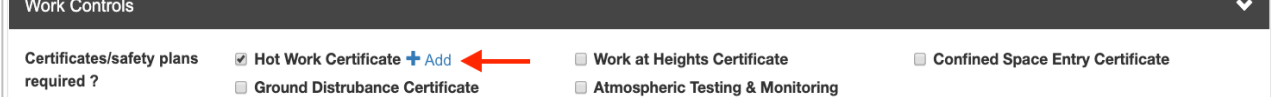

## 2. Complete the **Hot Work Details** section

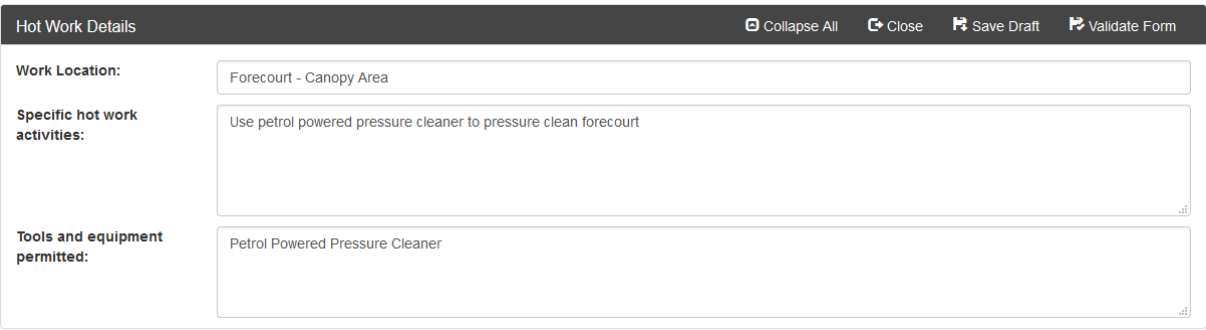

**Work Location** is the area on the site that the hot works are being undertaken, not the site details **Specific Hot Work Activities** are the activities that are only related to the Hot Work piece of the scope. If there was hand cleaning as part of the scope, this would not be included here.

**Tools and equipment permitted** only include tools or equipment that are related to the Hot Work part of the scope i.e. do not include hand tools in this section

3. Complete the **Job Site Condition** section. Describe the conditions which may generate hazardous or explosives vapours for example being in the hazardous area of the pumps, a product spill, tanker delivery, customers refuelling etc.

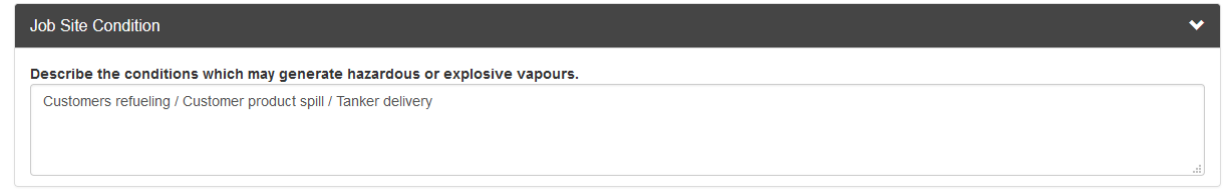

4. Work through the **Hot Work Controls** section. All items must be considered and marked either Yes/No.

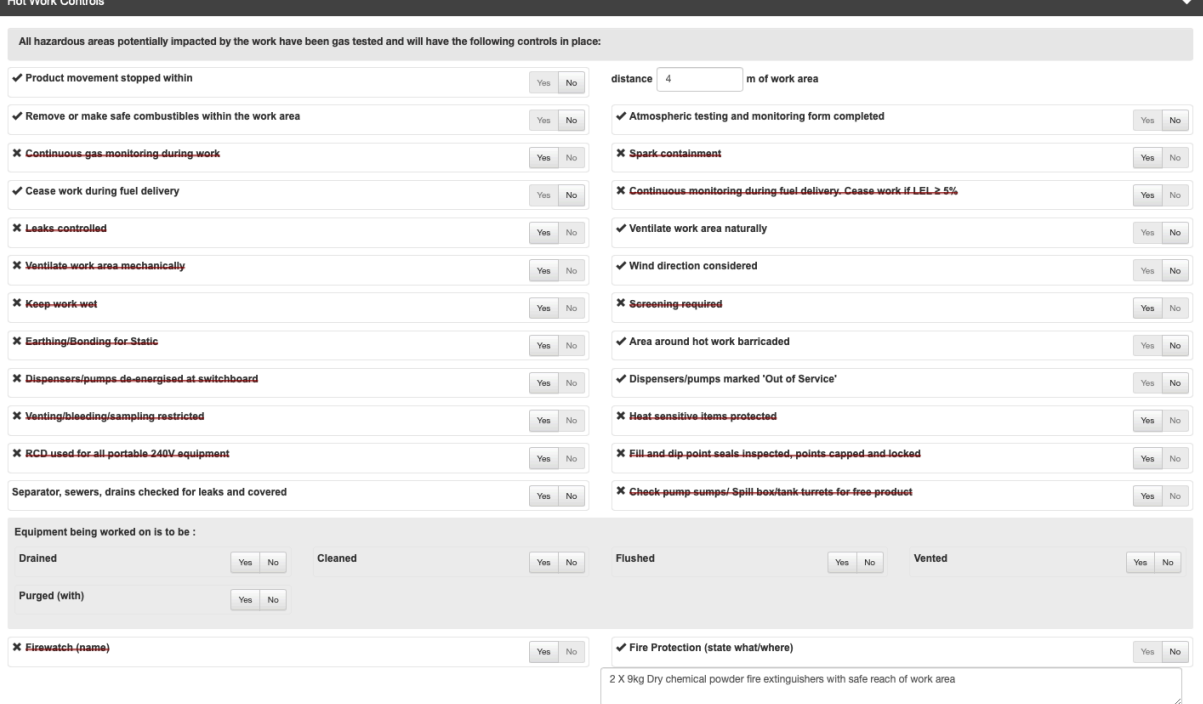

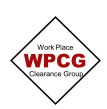

5. The **Additional precautions, PPE and Controls** section should be used to document additional controls and/or to expand on the controls above associated with the hot work.

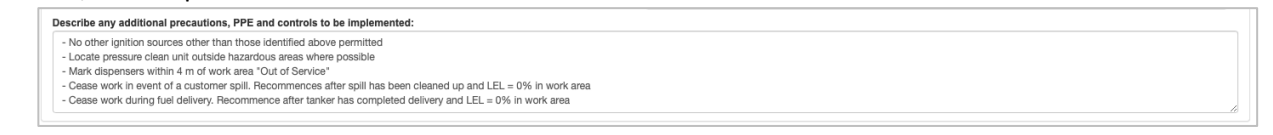

6. Once the certificate has been completed, click on **Validate Form.** This will identify any errors in the form.

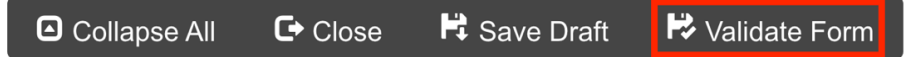

If there are errors, it will show a dialogue box with the items that need to be updated. Fix the errors then select Validate Form again

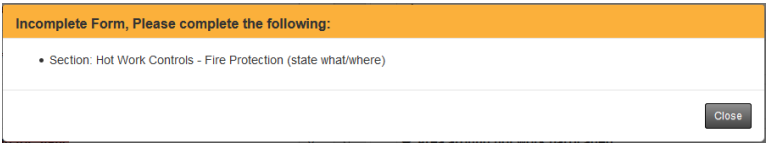

If there are no errors, the following dialogue box will appear. Click **Proceed,** the Certificate status will be updated to **Validated**

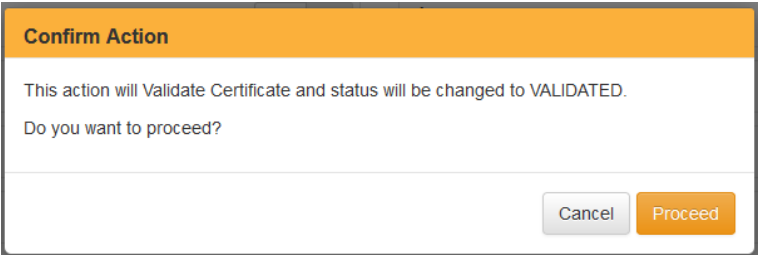

7. Click **Close** and the database will take you back to the Permit

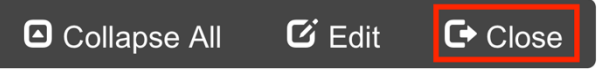